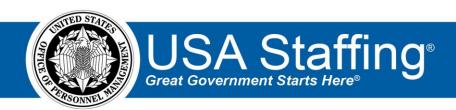

# USA Staffing Production Release Notes

Release 15.1

**January 20, 2023** 

OFFICIAL USE NOTICE: This material is intended exclusively for use by USA Staffing Customers and is not to be distributed without approval from the USA Staffing Program Office. This communication may contain information that is proprietary, privileged or confidential or otherwise legally exempt from disclosure. If you have received this document in error, please notify the USA Staffing Program Office immediately and delete all copies of the presentation.

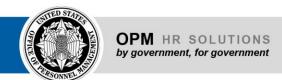

# **Completed System Functionality**

The USA Staffing Release Notes provide an overview of the most recent functionality deployed to the USA Staffing Stage and Production environments. The icon designates the completion of a feature previously defined in the Feature Backlog & Glossary. To learn more about upcoming features and the release schedule for the USA Staffing Stage and Production environments, please visit the USA Staffing Resource Center.

### Contents

| Completed System Functionality | 2 |
|--------------------------------|---|
| Staffing Functionality         |   |
| Dashboards                     |   |
| Welcome/Vacancies              |   |
| New Hires                      |   |
|                                |   |
| Vacancy                        |   |
| Assessment Package             |   |
| Assessment Questionnaire       |   |
| Applicant Overview             |   |
| Applicant Record               |   |
| Applicant List                 |   |
| New Hire                       |   |
| Hiring Manager Functionality   | 2 |
| Administrative Functionality   | 2 |
| Classification Functionality   | 2 |
| JSA Hire Functionality         | 5 |
| Reporting and Analytics        |   |

# **Staffing Functionality**

#### **Dashboards**

#### Welcome/Vacancies

Added the user email address associated with a user account to the *Internal Contact* drop-down list to help
users differentiate between accounts with the same name. Users can see this information by hovering over the
username on the *Announcements Closing Tile* on the Welcome Dashboard and *Advanced Filters* on the
Vacancies Dashboard. Note: This information will be added to other areas where the contact information is used
in future development efforts.

https://help.usastaffing.gov/USAS/index.php?title=Welcome

#### **New Hires**

Updated the Show Only Favorites filter from a checkbox to a toggle. When enabled, new hires marked as a
favorite via the star icon will display.
https://help.usastaffing.gov/USAS/index.php?title=New Hires

# Vacancy

Added three system-level Mission Critical Occupation (MCO) tags titled CHIPS Act, Inflation Act, and TechToGov.
These tags can be added on the Vacancy Settings page to facilitate job searches in USAJOBS and help ensure
consistent reporting within and across agencies. Note: These tags can be added to both new and existing
vacancies. Users must remember to update their announcements on USAJOBS when making any changes to an
existing vacancy.

https://help.usastaffing.gov/USAS/index.php?title=Available Tags

#### **Assessment Package**

#### **Assessment Questionnaire**

 Enhanced usability by enabling the Save button to persist on the page allowing users to save at any time while working on lengthier assessment questionnaires.
 <a href="https://help.usastaffing.gov/USAS/index.php/Assessment">https://help.usastaffing.gov/USAS/index.php/Assessment</a> Questionnaire

#### **Applicant Overview**

#### **Applicant Record**

• Added the ability to navigate directly to a linked application from the *Qualification History* section within the applicant record. Clicking the vacancy number link will take users to that application granted they have permission to access it.

https://help.usastaffing.gov/USAS/index.php?title=Applicant Information

#### **Applicant List**

• Enabled users to select Applicant List filters by clicking anywhere over the description text, rather than having to click the checkbox.

https://help.usastaffing.gov/USAS/index.php?title=Create List

Modified the process for adjudicating eligibilities within an Applicant List or Assignment to be consistent with
the Eligibilities and Ratings page in the applicant record. When users adjudicate an applicant as ineligible for a
claimed eligibility, the eligibility will display with the X shield icon and will no longer be removed.
https://help.usastaffing.gov/USAS/index.php?title=Create List

#### **New Hire**

• Added the ability to see when draft notifications exist when sending a notification from a new hire record. A column titled *Saved Draft* displays a *View Draft* link when a draft notification exists for the template, which

Release 15.1

allows users to preview and further edit the saved draft. Users can filter the list to view only notifications with drafts by enabling the *Show Only Saved Drafts* toggle.

https://help.usastaffing.gov/USAS/index.php?title=Opening a draft notification

- Added additional content to the HR Activity Summary emails to include sections for *New Hire Process Owner Assignment, New Hire Forms*, and *eOPF Transmission Errors*.
  - The New Hire Process Owner section of the email will display a list of up to five active new hires for which the user is assigned as the Process Owner. New hires most recently assigned to the user will display first in the list.
  - The New Hire Forms section of the email has two subsections. The first subsection will display a list of up to five active hew hires who have submitted forms that are Awaiting HR Action for which the user is assigned as the Process Owner. New hires that most recently submitted forms Awaiting HR Action will display first in the list. The second subsection will display a list of up to five new hires (any status) with files (forms and/or documents) that have an eOPF transmission error, given the user is the one who added the files to the eOPF queue. New hires with the oldest outstanding errors will display first in the list.

https://help.usastaffing.gov/USAS/index.php?title=User Preferences

- The following forms have been added in USA Staffing:
  - o GAO 202 Educational and Professional Certification Information
  - o IRS LC Lautenberg Certification
- The following form has been updated in USA Staffing:
  - USSC FS
  - o W-4

## **Hiring Manager Functionality**

- When an Applicant List Review is returned or automatically recalled, an email is sent to all assigned Hiring Manager reviewers with a link to the Chief Human Capital Officer Council (CHCO) survey. This automatic email also includes relevant review and selection information
- Added the ability for Hiring Manager users to designate a request as a Remote Job when creating or editing a request.

https://help.usastaffing.gov/HiringManager/index.php?title=Request\_To\_Fill\_Position

## Administrative Functionality

No updates.

## **Classification Functionality**

• Updated the *Functional Classification Code* menu to include the two-digit code along with the explanation. Classifiers may search by either the code or explanation.

https://help.usastaffing.gov/USAS/index.php?title=Position Description-Settings

Release 15.1

## USA Hire Functionality

• Granted users the option to revert to the *Default Assessment Window* after saving a *Defined Window* (*Set Dates*). This ensures the USA Hire assessment open window updates appropriately if the announcement open/close dates change.

https://help.usastaffing.gov/USAS/index.php?title=Set USA Hire Assessment Window

# Reporting and Analytics

• Reporting and analytics enhancements can be reviewed in the Release Notes section of the <u>Reporting and Analytics</u> page on the <u>USA Staffing Resource Center</u>.

Release 15.1